# Mi WiFi Router 3

# Быстрая установка

Мы благодарим вас за выбор Mi Router 3 Всего 3 шага до начала новой Smart жизни

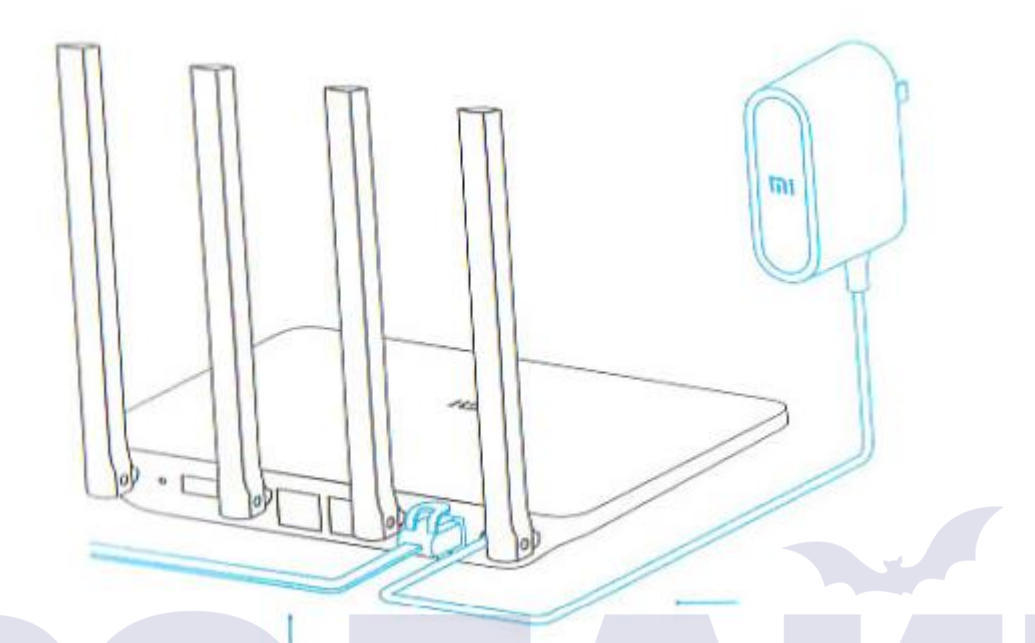

#### **1. Подключение питания и кабеля**

Подключите адаптер питания, затем вставьте наружный сетевой кабель в соответствующий разъем роутера.

Подключите один конец кабеля к оптоволокну/домашнему шлюзу/adsl модему. Если у вас отсутствуют вышеуказанные устройства, подключите роутер к домашнему сетевому кабелю.

#### **2. Подключение к WiFi сети**

Используйте смартфон или компьютер для поиска и подключения устройств к созданной сети Wifi Xiaomi \_ хххх.

\*Если вы подключили роутер к компьютеру с помощью сетевого кабеля, пропустите этот этап

\*хххх - это последние 4 МАС-адреса роутера, которые можно проверить в нижней части роутера

# **3. Откройте веб-браузер или мобильное приложение**

Отсканируйте QR-код, чтобы скачать мобильное приложение Mi Router. Чтобы установить пароль, посетите сайт miwifi.com или укажите IP-адрес модема 192.168.31.1.

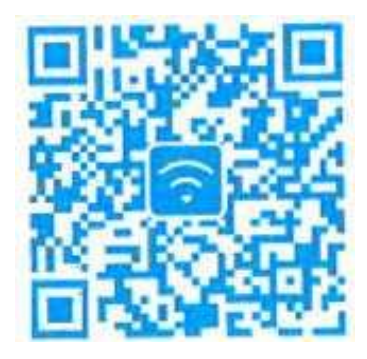

# **Smart Home**

Управляйте Mi роутером, используя установленное приложение MIUI системы «Mi Smart Home АРР»

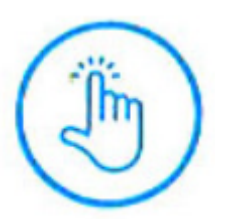

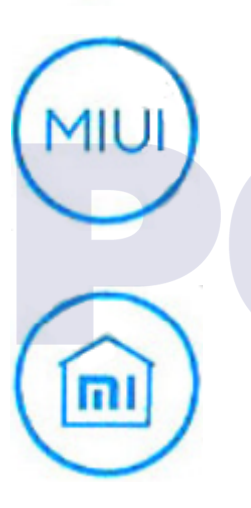

#### WIFI ускорение в один клик.

Нажмите на кнопку «ускорение» и роутер автоматически выбе́рет оптимальный ка́нал для увеличения сети.

#### Управление экраном блокировки в один клик.

Поддержка системы MIUI, управление экраном блокировки, взаимодействия с другими Smart устройствами в доме.

# Установка «Smart Home АРР»

В Mi Store найдите приложение «Mi Smart Home АРР» или отсканируйте QR-код и установите приложение на смартфон.

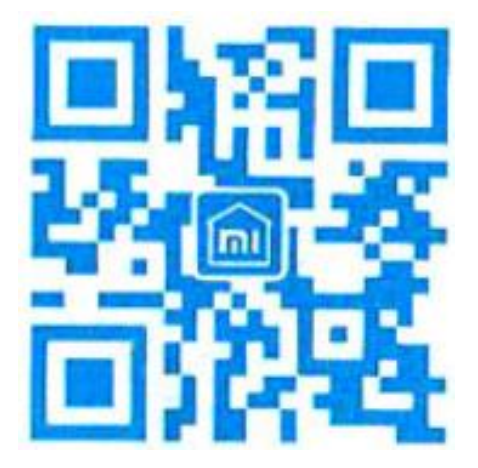

#### **Ознакомление**

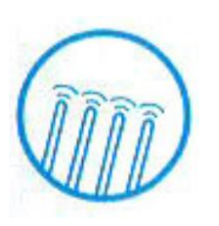

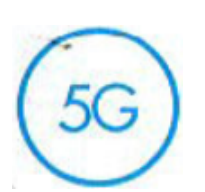

4 внешние антенны, более широкое покрытие сигнала Использование мощной антенны Франклина, поддержка функции проходимости сигнала сквозь стены **Двух диапазонная АС сеть,**

Двух диапазонная АС сеть, скорость работы увеличилась в 3 раза Поддержка последнего соглашения 802.11 АС, скорость передачи данных достигает 1167Mbps

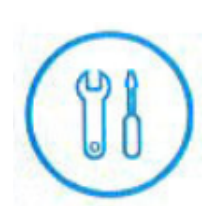

Сопряжение с мобильным приложением, еще больше новых функций. Сетевая безопасность, брандмауэр, Wifi шеринг, функция широкополосного ускорения

Smart операционная система, непрерывное обновление и полная безопасность. Операционная система **Ml WIFI** Smart роутера, непрерывная оптимизация и обновления обеспечивают постоянную безопасность роутера.

#### **Описание разъёмов и кнопок**

**Разъем для питания** для подключения адаптера питания к роутеру. (Внимание: рекомендуем использовать только оригинальные адаптеры Xiaomi).

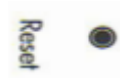

 $\circ$ 

 $\mathbf{H}$ 

**Reset кнопка сброса** восстановление заводских настроек.

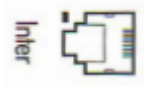

**Inter WAN порт подключение** роутера к наружной сети (к оптоволокну/домашнему шлюзу/adsl модему).

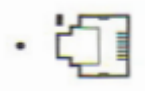

**LAN порт** для подключения устройств к роутеру по кабелю.

(Подключите роутер к питанию и дождитесь, пока загорится синий индикатор. Нажмите и удерживайте кнопку сброса в течение 5 секунд, пока индикатор не сменит цвет на желтый. Сброс настроек успешно завершён, когда индикатор снова загорится синим цветом.)

#### **Индикатор**

Значение разных цветов индикатора:

Не горит: в выключенном состоянии или при отсутствии питания

Желтый: обновление системы (мерцание индикатора), запуск системы (постоянно горящий индикатор)

Голубой: при нормальной работе устройства (постоянно горящий индикатор)

Красный: безопасный режим (мерцание индикатора), сбой системы (постоянно горящий индикатор)

\*Если на роутере загорелся красный индикатор, просмотрите FAQ (часто задаваемые вопросы).

#### **Гарантия**

## **Гарантийные условия**

В случае возникновения проблем с работой устройства, не связанными с человеческим фактором, вы можете воспользоваться гарантийным техническим обслуживанием:

# **<7 дней**

В течение 7 дней с момента покупки, в случае возникновения проблем с работой устройства, центр сервисного обслуживания Xiaomi определяет причину возникновения неполадки. После предъявления квитанции Вы можете выбрать бесплатную замену товара, возврат либо ремонт.

## **<15 дней**

В течение 15 дней с момента покупки, в случае возникновения проблем с работой устройства, центр сервисного обслуживания Xiaomi определяет причину возникновения неполадки. После предъявления квитанции, Вы имеете право на бесплатную замену товара этой же модели.

## **<1 год**

В течение 1 года с момента покупки, в случае возникновения проблем с работой устройства, центр сервисного обслуживания Xiaomi определяет причину возникновения неполадки. После предъявления квитанции, Вы имеете право на бесплатный ремонт товара.

## **Условия, которые не входят в гарантийное обслуживание**

Перечень обстоятельств (включая, но не ограничиваясь), при которых гарантийное обслуживание невозможно:

отсутствие гарантийного талона, чека или срок действия гарантии истек;

- повреждения, возникшие при форс-мажорных обстоятельствах: удар молнии, пожар или наводнение и т.д.;

- повреждения, возникшие в результате неправильного использования устройства, его ухода или хранения;

- повреждения, возникшие в результате ремонта устройства неуполномоченными сервисными центрами;

- несоответствие указанной модели, кода устройства сданными в гарантийном талоне;

- обесцвечивание или износ устройства в результате его использования.

## **Детали устройства**

Наименование: Mi Router 3 Модель: MIR3

Производитель: ООО «Mi Technology, Пекин»

Адрес: Пекин, Beijing Economic and Technological Development Zone, ул. Haiwu, 58

# **FAQ (Часто задаваемые вопросы)**

## **Почему после успешного подключения кабеля наружной сети и завершения всех настроек возникает ошибка доступа к сети?**

Убедитесь, правильно ли вы подключили сетевой кабель, а также проверьте ваш логин и пароль; рекомендуем посетить любую вебстраницу через мобильное приложение или веб-браузер и с помощью функции smart-обнаружения ошибок, найдите и уладьте

возникшую проблему. Это может занять несколько минут

## **Ошибка 678: Сервер провайдера не допускает повторного входа в систему одного и того же аккаунта**

Способ решения проблемы: еще раз вынуть, а затем вставьте обратно кабель наружной сети, перезагрузите оптоволокно/домашний шлюз/adsl модем, через 10 минут заново попробуйте подключиться.

#### **Ошибка 691: Сервер провайдера выдает ошибку логина и пароля или срок действия учетной записи истек.**

Способ решения проблемы: проверьте правильность вашего имени пользователя и пароля. Вы также можете ввести логин и пароль на сайте оператора, чтобы проверить информацию об оплате услуг.

## **Возможна ли установка названия Wifi сети (SSID) на китайском языке? Почему иногда искажается название Wifi сети?**

Mi роутер поддерживает названия Wifi сети на китайском языке, но для его нормального отображения, необходимо подключить к роутеру устройства (смартфон/раб/компьютер), которые также поддерживают китайский SSID.

#### **Какой IP-адрес и пароль web-утилиты?**

IP-адрес сайта Mi роутера miwifi.com или 192.168.31.1. Пароль утилиты такой же, как и Wifi пароль, установленный во время инициализации устройства.

#### **Почему после включения роутера загорается красный индикатор?**

Мигающий красный цвет индикатора указывает на возникновение ошибки системы или проблемы с работой устройства, а также свидетельствует о входе в безопасный режим. Во время безопасного режима все данные, хранящиеся на роутере, находятся под защитой.

Вы можете восстановить нормальную работу устройства с помощью сетевого кабеля или прошивки компьютера или связаться по телефону технического обслуживания для решения данного вопроса.

#### **Наличие отравляющих и вредных веществ**

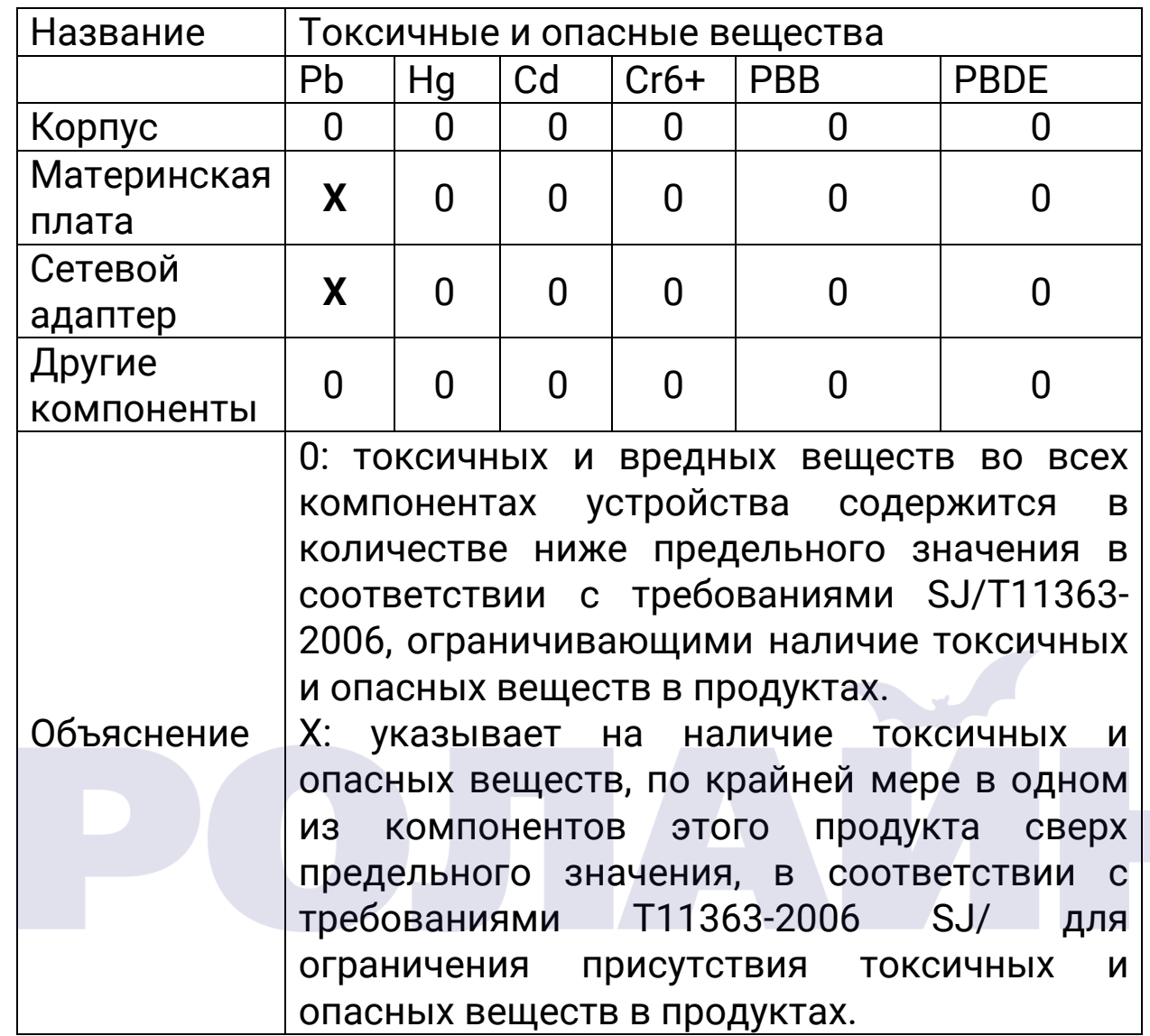

Этот продукт соответствует требованиям и правилам Европейского RoHS по защите окружающей среды; международные страны до сих пор не может заменить или уменьшить содержание алюминия в сплаве меди.

# **xiaomi-mi.com**